# Thank you for your submission to Annals of Medicine and Surgery

Inbox

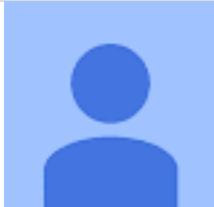

Annals of Medicine and Surgery <em@editorialmanager.com> Mon, Jun 13, 2022, 7:21 PM

to me

Dear Dr Rosyidi,

Thank you for sending your

manuscript Purely Extradural Thoracal Schwanoma: Case Report for consideration to Annals of Medicine and Surgery. Please accept this message as confirmation of your submission.

When should I expect to receive the Editor's decision?

For Annals of Medicine and Surgery, the average editorial time (in weeks) from submission to first decision is: 5.07 and from submission to final decision is: 10.13.

What happens next?

Here are the steps that you can expect as your manuscript progresses through the editorial process in the Editorial Manager (EM).

1. First, your manuscript will be assigned to an Editor and you will be sent a unique reference number that you can use to track it throughout the process. During this stage, the status in EM will be ''With Editor".

2. If your manuscript matches the scope and satisfies the criteria of Annals of Medicine and Surgery, the Editor will identify and contact reviewers who are acknowledged experts in the field. Since peer-review is a voluntary service, it can take some time but please be assured that the Editor will regularly remind reviewers if they do not reply in a timely manner. During this stage, the status will appear as "Under Review".

Once the Editor has received the minimum number of expert reviews, the status will change to "Required Reviews Complete".

3. It is also possible that the Editor may decide that your manuscript does not meet the journal criteria or scope and that it should not be considered further. In this case, the Editor will immediately notify you that the manuscript has been rejected and may recommend a more suitable journal.

For a more detailed description of the editorial process, please see Paper Lifecycle from Submission to

Publication: [http://help.elsevier.com/app/answers/detail/a\\_id/160/p/8045/](http://help.elsevier.com/app/answers/detail/a_id/160/p/8045/)

How can I track the progress of my submission? You can track the status of your submission at any time at <http://ees.elsevier.com/AMSU>

Once there, simply:

1. Enter your username: Your username is: [rha.ns2010@gmail.com](mailto:rha.ns2010@gmail.com)

If you need to retrieve password details, please go to: [http://ees.elsevier.com/AMSU/automail\\_query.asp](http://ees.elsevier.com/AMSU/automail_query.asp)

2. Click on [Author Login]. This will take you to the Author Main Menu 3. Click on [Submissions Being Processed]

Many thanks again for your interest in Annals of Medicine and Surgery.

Kind regards,

Dr. Riaz Agha Editor-in-Chief Annals of Medicine and Surgery

If you require further assistance, you are welcome to contact our Researcher Support team 24/7 by live chat and email or 24/5 by phone: [http://support.elsevier.com](http://support.elsevier.com/)

*In compliance with data protection regulations, you may request that we remove your personal registration details at any time. [\(Remove my information/details\).](https://www.editorialmanager.com/amsu/login.asp?a=r) Please contact the publication office if you have any questions.*

## Your submission

Inbox

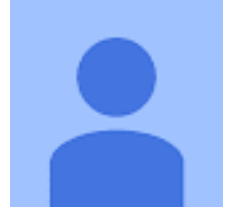

Annals of Medicine and Surgery <em@editorialmanager.com> Tue, Jun 14, 2022, 3:18 PM

to me

Annals of Medicine and Surgery Title: Purely Extradural Thoracal Schwanoma: Case Report

Dear Dr Rosyidi,

Thank you for your recent submission to Annals of Medicine and Surgery.

Before we send your manuscript out for review, we kindly request that you make the following changes/corrections.

## Case reports

When submitting a Surgical Case Report authors are requested to comply with the Surgical Case Report (SCARE) guidelines, please see SCARE. Please complete the SCARE checklist and submit the checklist with your case report. Submissions that do not include a completed checklist will be returned without review. Please also ensure you state that the work has been reported in line with the SCARE criteria and cite the following paper in the first paragraph of your Introduction: Agha RA, Franchi T, Sohrabi C, Mathew G, for the SCARE Group. The SCARE 2020 Guideline: Updating Consensus Surgical CAse REport (SCARE) Guidelines, International Journal of Surgery 2020;84:226-230

## Patient consent

The consent statement in the author form is not suitable. We need a statement like this:

Written informed consent was obtained from the patient for publication of this case report and accompanying images. A copy of the written consent is available for review by the Editor-in-Chief of this journal on request.

## Double anonymized review

This journal uses double anonymized review, which means the identities of the authors are concealed from the reviewers, and vice versa. To facilitate this, please include the following separately:

Title page (with author details): This should include the title, authors' names, affiliations, acknowledgements and any Declaration of Interest statement, and a complete address for the corresponding author including an e-mail address.

Blinded manuscript (no author details): The main body of the paper (including the references, figures, tables and any acknowledgements) should not include any identifying information, such as the authors' names or affiliations. Author Contribution/Ethical Statement/Acknowledgements can be placed in the title page instead of the main file.

## Patient confidentiality

Blinded manuscript (no patient details): The main body of the paper (including the references, figures, tables and any acknowledgements) should not include any confidential identifying patient information, such as the name or date of birth of the patient. Please check the figures files (scans) and remove any names including the hospital.

## Provenance and peer review

Please add the following statement to your manuscript above the references.

## Provenance and peer review

Not commissioned, externally peer reviewed.

To make these amendments, please do the following:

1. Go to this URL: <https://www.editorialmanager.com/amsu/>

2. Enter your login details

3. Click [Author Login] This takes you to the Author Main Menu.

4. Click [Submissions Needing Approval by Author]

5. Click [Edit Submission] Please make the necessary changes, rebuild the PDF of your submission, and resubmit it.

We look forward to receiving your completed submission.

Kind regards

Suguna Selvakumar Editorial Office Annals of Medicine and Surgery

\*\*\*\*\*\*\*\*\*\*\*\*\*\*\*\*\*\*\*\*\*\*\*\*\*\*\*\*\*\*\*\*\*\*\*\*\*\*\*\*\*\*

Please note that the editorial process varies considerably from journal to journal. For more information about the submission-to-publication lifecycle, click here: [http://help.elsevier.com/app/answers/detail/p/7923/a\\_id/160](http://help.elsevier.com/app/answers/detail/p/7923/a_id/160)

For further assistance, please visit our customer support site at [http://help.elsevier.com/app/answers/list/p/7923.](http://help.elsevier.com/app/answers/list/p/7923) Here you can search for solutions on a range of topics, find answers to frequently asked questions and learn more about EM via interactive tutorials. You will also find our 24/7 support contact details should you need any further assistance from one of our customer support representatives.

In compliance with data protection regulations, you may request that we remove your personal registration details at any time. (Use the following URL: [https://www.editorialmanager.com/amsu/login.asp?a=r\)](https://www.editorialmanager.com/amsu/login.asp?a=r). Please contact the publication office if you have any questions.

\_\_\_\_\_\_\_\_\_\_\_\_\_\_\_\_\_\_\_\_\_\_\_\_\_\_\_\_\_\_\_\_\_\_\_\_\_\_\_\_\_\_\_\_\_\_\_\_\_\_

# Submission to Annals of Medicine and Surgery requires action

Inbox

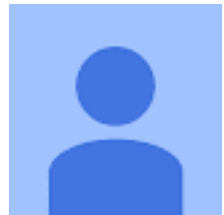

## Annals of Medicine and Surgery <em@editorialmanager.com> Fri, Jun 17, 2022, 12:10 PM

to me

\*This is an automated message.\*

Purely Extradural Thoracal Schwanoma: Case Report

Dear Dr Rosyidi,

We would like to remind you that further action is required to complete the above referenced submission.

You have received this message for one of two reasons. Either: (a) your manuscript has been transferred from another journal and you must now complete your resubmission, or (b) technical comments (included below) need to be addressed before resubmitting your manuscript.

When you are ready to proceed with your submission, please log in as an author at <https://www.editorialmanager.com/AMSU/> and navigate to the "Submissions Sent Back to Author" folder. There you can edit your submission by clicking "Edit submission" under the "Action Link" menu.

Thank you for considering this journal, and we look forward to receiving your submission.

Kind regards, Annals of Medicine and Surgery

Technical comments (if applicable):

More information and support:

You will find information relevant for you as an author on Elsevier's Author Hub: <https://www.elsevier.com/authors>

FAQ: How can I reset a forgotten password?

[https://service.elsevier.com/app/answers/detail/a\\_id/28452/supporthub/publishing/](https://service.elsevier.com/app/answers/detail/a_id/28452/supporthub/publishing/) For further assistance, please visit our customer service

site: <https://service.elsevier.com/app/home/supporthub/publishing/>

Here you can search for solutions on a range of topics, find answers to frequently asked questions, and learn more about Editorial Manager via interactive tutorials. You can also talk 24/7 to our customer support team by phone and 24/7 by live chat and email

\_\_\_\_\_\_\_\_\_\_\_\_\_\_\_\_\_\_\_\_\_\_\_\_\_\_\_\_\_\_\_\_\_\_\_\_\_\_\_\_\_\_\_\_\_\_\_\_\_\_ In compliance with data protection regulations, you may request that we remove your personal registration details at any time. (Use the following URL: [https://www.editorialmanager.com/AMSU/login.asp?a=r\)](https://www.editorialmanager.com/AMSU/login.asp?a=r). Please contact the publication office if you have any questions.

# Editor handles AMSU-D-22-01183

Inbox

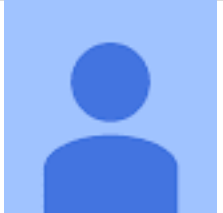

Annals of Medicine and Surgery <em@editorialmanager.com> Thu, Jun 23, 2022, 12:57 PM

to me

Ms. Ref. No.: AMSU-D-22-01183 Title: Purely Extradural Thoracal Schwanoma: Case Report Annals of Medicine and Surgery

Dear Dr Rosyidi,

Your submission "Purely Extradural Thoracal Schwanoma: Case Report" will be handled by Editor in Chief Riaz Agha.

You may check on the progress of your paper by logging on to the Editorial Manager as an author.

Thank you for submitting your work to this journal.

Kind regards,

Editorial Manager Annals of Medicine and Surgery

\*\*\*\*\*\*\*\*\*\*\*\*\*\*\*\*\*\*\*\*\*\*\*\*\*\*\*\*\*\*\*\*\*\*\*\*\*\*\*\*\*\*

For further assistance, please visit our customer support site at <http://help.elsevier.com/app/answers/list/p/7923>

\_\_\_\_\_\_\_\_\_\_\_\_\_\_\_\_\_\_\_\_\_\_\_\_\_\_\_\_\_\_\_\_\_\_\_\_\_\_\_\_\_\_\_\_\_\_\_\_\_\_

Here you can search for solutions on a range of topics, find answers to frequently asked questions and learn more about EM via interactive tutorials. You will also find our 24/7 support contact details should you need any further assistance from one of our customer support representatives.

In compliance with data protection regulations, you may request that we remove your

personal registration details at any time. (Use the following URL: [https://www.editorialmanager.com/amsu/login.asp?a=r\)](https://www.editorialmanager.com/amsu/login.asp?a=r). Please contact the publication office if you have any questions.

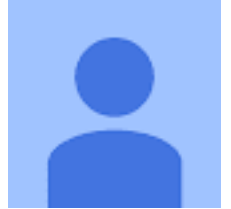

Annals of Medicine and Surgery <em@editorialmanager.com> Thu, Jun 23, 2022, 1:06 PM

to me

Ms. Ref. No.: AMSU-D-22-01183 Title: Purely Extradural Thoracal Schwanoma: Case Report Annals of Medicine and Surgery

Dear Dr Rosyidi,

Your submission "Purely Extradural Thoracal Schwanoma: Case Report" will be handled by Assistant Managing and Executive Editor Maliha Agha.

# Update regarding the status of your submission to Annals of Medicine and Surgery

Inbox

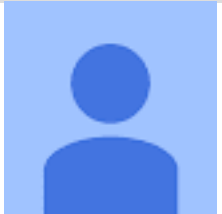

Annals of Medicine and Surgery <em@editorialmanager.com> Wed, Jun 29, 2022, 9:22 PM

to me

Journal: Annals of Medicine and Surgery Ref: AMSU-D-22-01183 Title: Purely Extradural Thoracal Schwanoma: Case Report

Dear Dr Rosyidi

I am pleased to inform you that the status of your submission has now progressed to: 'Required reviews complete'.

This status means that I have received the minimum number of required reviews, which I will now evaluate in order to make a decision on your paper.

If the current reviews conflict with one another or are not detailed enough, I may need to seek the opinion of another reviewer to make a fair and informed conclusion about your paper. For this reason the status of your paper may change back to 'under review' for a short period of time.

As soon as the final editor's decision can be made, you will be notified via email.

I appreciate your understanding of the time required to provide you with a thorough decision and comments on your submission.

Kind regards,

Annals of Medicine and Surgery

\_\_\_\_\_\_\_\_\_\_\_\_\_\_\_\_\_\_\_\_\_\_\_\_\_\_\_\_\_\_\_\_\_\_\_\_\_\_\_\_\_\_\_\_\_\_\_\_\_\_ In compliance with data protection regulations, you may request that we remove your personal registration details at any time. (Use the following URL: [https://www.editorialmanager.com/amsu/login.asp?a=r\)](https://www.editorialmanager.com/amsu/login.asp?a=r). Please contact the publication office if you have any questions.

# Update regarding the status of your submission to Annals of Medicine and Surgery

Inbox

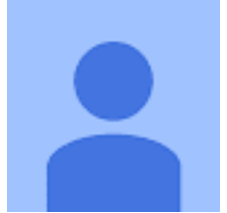

Annals of Medicine and Surgery <em@editorialmanager.com>
Sat, Jul 9, 2022, 5:44 PM

to me

Journal: Annals of Medicine and Surgery Ref: AMSU-D-22-01183 Title: Purely Extradural Thoracal Schwanoma: Case Report

Dear Dr Rosyidi

I am pleased to inform you that the status of your submission has now progressed to: 'Required reviews complete'.

This status means that I have received the minimum number of required reviews, which I will now evaluate in order to make a decision on your paper.

If the current reviews conflict with one another or are not detailed enough, I may

need to seek the opinion of another reviewer to make a fair and informed conclusion about your paper. For this reason the status of your paper may change back to 'under review' for a short period of time.

As soon as the final editor's decision can be made, you will be notified via email.

I appreciate your understanding of the time required to provide you with a thorough decision and comments on your submission.

Kind regards,

Annals of Medicine and Surgery

\_\_\_\_\_\_\_\_\_\_\_\_\_\_\_\_\_\_\_\_\_\_\_\_\_\_\_\_\_\_\_\_\_\_\_\_\_\_\_\_\_\_\_\_\_\_\_\_\_\_ In compliance with data protection regulations, you may request that we remove your personal registration details at any time. (Use the following URL: [https://www.editorialmanager.com/amsu/login.asp?a=r\)](https://www.editorialmanager.com/amsu/login.asp?a=r). Please contact the publication office if you have any questions.

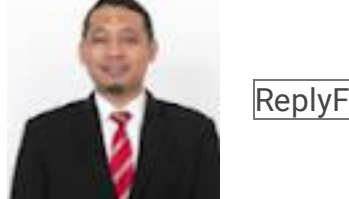

ReplyForward

Your Submission

Inbox

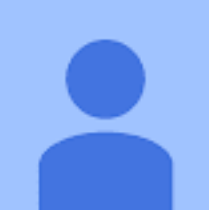

Annals of Medicine and Surgery <em@editorialmanager.com> Sun, Jul 10, 2022, 11:52 PM

to me

Ms. Ref. No.: AMSU-D-22-01183 Title: Purely Extradural Thoracal Schwanoma: Case Report Annals of Medicine and Surgery

Dear Dr Rosyidi,

The reviewers have commented on your above paper. They indicated that it is not acceptable for publication in its present form.

However, if you feel that you can suitably address the Managing Editor (if applicable) and Reviewer(s) comments (included below), I invite you to revise and resubmit your

manuscript.

Please carefully address the issues raised in the comments.

If you are submitting a revised manuscript, please also:

a) outline each change made (point by point) as raised in the reviewer comments

AND/OR

b) provide a suitable rebuttal to each reviewer comment not addressed

c) Supply a revised manuscript with track changes - Your revised manuscript with track changes added or your revisions highlighted in bold/red.

d) Supply a revised manuscript un-tracked - A clean unmarked copy of your revised manuscript.

To submit your revision, please do the following:

1. Go to: <https://www.editorialmanager.com/amsu/>

2. Enter your login details

3. Click [Author Login] This takes you to the Author Main Menu.

4. Click [Submissions Needing Revision]

I look forward to receiving your revised manuscript.

Yours sincerely,

Dr Riaz Agha Editor-in-Chief Annals of Medicine and Surgery

Reviewer(s) comments:

Managing Editor

Please can you make the following changes/checks:

1. Please ensure your case report is compliant with the SCARE Guidelines 2020: [http://www.scareguideline.com](http://www.scareguideline.com/) and submit a completed SCARE 2020 checklist.

Please pay particular attention to the following criteria which are often missed:

- Who performed the procedure? (item 9d)

- patient perspective (item 12)

- Drug history, family history including any relevant genetic information, and psychosocial history (item 5d)

- Where relevant - intervention adherence and tolerability (item 10c)

- Post-intervention considerations (item 9f)

2. Please also ensure you state that the work has been reported in line with the SCARE 2020 criteria:

Agha RA, Franchi T, Sohrabi C, Mathew G, for the SCARE Group. The SCARE 2020 Guideline: Updating Consensus Surgical CAse REport (SCARE) Guidelines, International Journal of Surgery 2020;84:226-230.

3. Please cite the SCARE 2020 paper above in your text in the methods section and the add the reference to your references section.

4. Please ensure you submit a structured abstract with sub-headings as follows: Introduction and importance, Case presentation, clinical Discussion, Conclusion

5. Can you also please ensure you go through the entire manuscript and check the spelling, grammar and syntax and ensure the language is concise. If you need our author support services, you can access them here: <https://www.ijspg.com/services/author-support>

6. Please be very clear about what this adds to the existing literature and clearly detail learning points.

7. Please ensure you submit your work with a Research Registry unique identifying number (UIN) if its first in man i.e. the first time a new device or surgical technique is performed: [www.researchregistry.com](http://www.researchregistry.com/) – it can't progress without being registered. Please ensure you also state your registration UIN in your methods section and reference it including a hyperlink to it if registration is appropriate.

8. If you haven't already, please include your "highlights" which are 3-5 bullet points summarising the novel aspects and/or learning points (maximum 85 characters, including spaces, per bullet point).

9. The consent statement in the author form is not suitable. We need a statement like this:

Written informed consent was obtained from the patient for publication of this case report and accompanying images. A copy of the written consent is available for review by the Editor-in-Chief of this journal on request.

Please see consent section in instructions to authors for further information.

10. Please ensure any images/figures/photos are suitably anonymised with no patient information or means of identifying the patient.

11. Please add a Guarantor on the Author form, if you haven't already. The guarantor is that individual who accepts full responsibility for the work and/or the conduct of the study, had access to the data, and controlled the decision to publish.

12. Please add the following statement above references:

Provenance and peer review Not commissioned, externally peer-reviewed

13. Above references, please state the following headings with your response (if something doesn't apply, say N/a or none or none declared):

- conflicts of interest
- sources of funding
- ethical approval
- consent
- author contribution

- research registration (for case reports detailing a new surgical technique or new equipment/technology)

- Guarantor

14. Author Form

Please ensure that you have completed and uploaded the correct author form for IJS Case Reports: [https://www.elsevier.com/\\_\\_data/promis\\_misc/2020\\_IJSCR\\_Auth](https://www.elsevier.com/__data/promis_misc/2020_IJSCR_Author_Disclosure_Form.docx) or Disclosure Form.docx.

Please also make sure that you complete each section of the form.

Or for AMS:

https://www.elsevier.com/ data/promis\_misc/2020\_AMSU\_Author\_Disclosure\_For [m.docx](https://www.elsevier.com/__data/promis_misc/2020_AMSU_Author_Disclosure_Form.docx)

Reviewer #1: As an extradural Schwanoma, this is a rare case, and the symptoms could be radicular, but due to the tumor getting bigger and compressed the spinal cord it makes an upper motor neuron symptoms, such as what we found in both patients. The treatment is always something common due to our effort to remove the tumor. Actually we do not see something new in this manuscript except these are rare cases. The author should makes the same sequences pictures of the MRI. At first patient you put T2 MRI picture of the patient, but why you put a different sequences MRI for the second patient.

Reviewer #2: This paper reports rare cases with pathological results, surgical details and prognosis. It is recommended to publish it directly

Reviewer #3: Fundamentally this is a small case series of a rare pathology and there are similar in the literature. It is of merit as it highlights the methodology in assessment, investigation, and intervention.

A question which doesn't need to be answered what did convince them radiologically it wasn't a sarcoma?

Patient 1 - Magnetic Resonance Imaging (MRI) revealed findings of benign soft tissue consisting of proliferating cells with a spindle shape partly with hypercellular areas and partly with hypocellular areas.

Patient 2 - MRI of the spine showed tumor extradural mass lesion extending from thoracal 1- 2 vertebral level

I ask as from my own experience have been unfortunate that the histo-pathological diagnosis was a sarcoma. The benefit here we have it the outcome from histopathological examination?

Was the clinical outcome of both patients the same after the surgery, no clear if only one recovered well and the other not stated? Please do state the outcomes plus any complications or residual neurological deficit?

Could you put a pre and post op MRI if available, understand it might not be due to resources.

I would be interested in more elaboration in the surgery as not read anywhere be whether you used neuro-monitoring or not? In the UK some surgeons surprisingly use it for ACDFs or laminectomies, personally, it is a reflection of poor surgical technique or overuse of resources.

Last point is the surgery itself, position of the patient and technique to help inform other readers.

Thank you for this opportunity to review your paper.

\*\*\*\*\*\*\*\*\*\*\*\*\*\*\*\*\*\*\*\*\*\*\*\*\*\*\*\*\*\*\*\*\*\*\*\*\*\*\*\*\*\*

Please note that the editorial process varies considerably from journal to journal. To view the submission-to-publication lifecycle, click here: [http://help.elsevier.com/app/answers/detail/p/7923/a\\_id/160](http://help.elsevier.com/app/answers/detail/p/7923/a_id/160)

For further assistance, please visit our customer support site at [http://help.elsevier.com/app/answers/list/p/7923.](http://help.elsevier.com/app/answers/list/p/7923) Here you can search for solutions on a range of topics, find answers to frequently asked questions and learn more about EM via interactive tutorials. You will also find our 24/7 support contact details should you need any further assistance from one of our customer support representatives.

In compliance with data protection regulations, you may request that we remove your personal registration details at any time. (Use the following

\_\_\_\_\_\_\_\_\_\_\_\_\_\_\_\_\_\_\_\_\_\_\_\_\_\_\_\_\_\_\_\_\_\_\_\_\_\_\_\_\_\_\_\_\_\_\_\_\_\_

URL: [https://www.editorialmanager.com/amsu/login.asp?a=r\)](https://www.editorialmanager.com/amsu/login.asp?a=r). Please contact the publication office if you have any questions.

Reviewers' and Managing Editor comments:

Managing Editor

Please can you make the following changes/checks:

1. Please ensure your case report is compliant with the SCARE Guidelines 2020: http://www.scareguideline.com and submit a completed SCARE 2020 checklist.

Please pay particular attention to the following criteria which are often missed:

- Who performed the procedure? (item 9d)

- patient perspective (item 12)

- Drug history, family history including any relevant genetic information, and psychosocial history (item 5d)

- Where relevant - intervention adherence and tolerability (item 10c)

- Post-intervention considerations (item 9f)

Answer :

Thanks Sir. I've added it to the manuscript and attachment the SCARE Guidelines 2020

2. Please also ensure you state that the work has been reported in line with the SCARE 2020 criteria:

Agha RA, Franchi T, Sohrabi C, Mathew G, for the SCARE Group. The SCARE 2020 Guideline: Updating Consensus Surgical CAse REport (SCARE) Guidelines, International Journal of Surgery 2020;84:226-230.

## Answer :

Thanks Sir. I've added it to the manuscript and attachment the SCARE Guidelines 2020

3. Please cite the SCARE 2020 paper above in your text in the methods section and the add the reference to your references section.

Answer :

Thanks Sir. I've added it to the manuscript, references and attachment the SCARE Guidelines 2020

4. Please ensure you submit a structured abstract with sub-headings as follows: Introduction and importance, Case presentation, clinical Discussion, Conclusion

Answer : Thanks Sir. I've added it to the abstract

5. Can you also please ensure you go through the entire manuscript and check the spelling, grammar and syntax and ensure the language is concise. If you need our author support services, you can access them here:

https://www.ijspg.com/services/author-support

Answer :

Thanks Sir, has been checked by an English linguist

6. Please be very clear about what this adds to the existing literature and clearly detail learning points.

Answer : Thanks Sir. I've added it to the manuscript

7. Please ensure you submit your work with a Research Registry unique identifying number (UIN) if its first in man i.e. the first time a new device or surgical technique is performed:

www.researchregistry.com – it can't progress without being registered. Please ensure you also state your registration UIN in your methods section and reference it including a hyperlink to it if registration is appropriate.

### Answer :

Thanks Sir. I've added it to the manuscript Registration of research studies 1.Name of the registry: NA 2.Unique Identifying number or registration ID: NA 3.Hyperlink to your specific registration (must be publicly accessible and will be checked): NA

8. If you haven't already, please include your "highlights" which are 3-5 bullet points summarising the novel aspects and/or learning points (maximum 85 characters, including spaces, per bullet point).

Answer :

Thanks Sir, I've changed, it has been adjusted to the journal rules (maximum 85 characters)

9. The consent statement in the author form is not suitable. We need a statement like this:

Written informed consent was obtained from the patient for publication of this case report and accompanying images. A copy of the written consent is available for review by the Editor-in-Chief of this journal on request.

Please see consent section in instructions to authors for further information.

Answer :

Thanks Sir. I've added it to the manuscript

10. Please ensure any images/figures/photos are suitably anonymised with no patient information or means of identifying the patient.

Answer :

Thanks Sir. I've added it to the manuscript

11. Please add a Guarantor on the Author form, if you haven't already.

The guarantor is that individual who accepts full responsibility for the work and/or the conduct of the study, had access to the data, and controlled the decision to publish. Answer :

Thanks Sir. I've added it to the manuscript

12. Please add the following statement above references:

Provenance and peer review Not commissioned, externally peer-reviewed

Answer :

Thanks Sir. I've added it to the manuscript

13. Above references, please state the following headings with your response (if something doesn't apply, say N/a or none or none declared):

- conflicts of interest

- sources of funding

- ethical approval

- consent
- author contribution

- research registration (for case reports detailing a new surgical technique or new

equipment/technology)

- Guarantor

Answer :

Thanks Sir. I've added it to the manuscript

14. Author Form

Please ensure that you have completed and uploaded the correct author form for IJS Case Reports:

https://www.elsevier.com/ data/promis\_misc/2020\_IJSCR\_Author\_Disclosure\_Form.docx. Please also make sure that you complete each section of the form.

Or for AMS:

https://www.elsevier.com/ data/promis\_misc/2020\_AMSU\_Author\_Disclosure\_Form.docx

Answer : Thanks Sir. I've added it to the manuscript

### Reviewer #1:

As an extradural Schwanoma, this is a rare case, and the symptoms could be radicular, but due to the tumor getting bigger and compressed the spinal cord it makes an upper motor neuron symptoms, such as what we found in both patients. The treatment is always something common due to our effort to remove the tumor. Actually we do not see something new in this manuscript except these are rare cases. The author should makes the same sequences pictures of the MRI. At first patient you put T2 MRI picture of the patient, but why you put a different sequences MRI for the second patient. Answer :

Thanks Sir. For your recommended to our manuscript

Thank you for your input, sir, we have replaced the first image with a T1 cut with contrast, not T2 again

Reviewer #2:

This paper reports rare cases with pathological results, surgical details and prognosis. It is recommended to publish it directly

### Answer :

Thanks Sir. For your recommended to our manuscript

Reviewer #3: Fundamentally this is a small case series of a rare pathology and there are similar in the literature. It is of merit as it highlights the methodology in assessment, investigation, and intervention.

A question which doesn't need to be answered what did convince them radiologically it wasn't a sarcoma?

Patient 1 - Magnetic Resonance Imaging (MRI) revealed findings of benign soft tissue consisting of proliferating cells with a spindle shape partly with hypercellular areas and partly with hypocellular areas.

Patient 2 - MRI of the spine showed tumor extradural mass lesion extending from thoracal 1- 2 vertebral level

I ask as from my own experience have been unfortunate that the histo-pathological diagnosis was a sarcoma. The benefit here we have it the outcome from histopathological examination?

Was the clinical outcome of both patients the same after the surgery, no clear if only one recovered well and the other not stated? Please do state the outcomes plus any complications or residual neurological deficit?

Could you put a pre and post op MRI if available, understand it might not be due to resources.

I would be interested in more elaboration in the surgery as not read anywhere be whether you used neuro-monitoring or not? In the UK some surgeons surprisingly use it for ACDFs or laminectomies, personally, it is a reflection of poor surgical technique or overuse of

#### resources.

Last point is the surgery itself, position of the patient and technique to help inform other readers.

Thank you for this opportunity to review your paper.

#### Answer :

Thanks Sir. For your recommended to our manuscript As a clinician, we should still have a differential diagnosis including sarcoma, but in these two cases, the histopathology results as the golden standard for our diagnosis is spinal schwanoma.

clinical results after surgery improved until they became normal, specifically for the second patient, the case was more severe, where at the beginning before the operation the condition was very bad, spastic and could not move both legs, your recommendation, we input in the manuscript

In these two patients, we did not do a control mri because for the efficiency of patient funding sources, in developing countries it often has to be efficiency, the main clinical symptom in the polyclinic.

In these two patients, we only performed a hemilaminectomy and excision of the tumor with a guiding microscope, we did not install a pedicle screw because it was unnecessary and too excessive in our opinion, in principle, according to the surgical procedure, we could reach the tumor without destroying the stability of the spine. in both patients we used a guiding microscope without IOM, because we don't have IOM, our area is not a complete center but we try to give the best for patients, hopefully in the future we will have IOM We will explain the operating position in some detail in the manuscript Thank you for the recommendation I'm glad you gave us input to improve our manuscript

# Submission Confirmation for AMSU-D-22-01183R1

Inbox

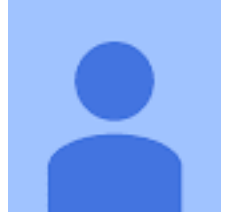

Annals of Medicine and Surgery <em@editorialmanager.com> Fri, Jul 22, 2022, 1:36 PM

to me

Ms. Ref. No.: AMSU-D-22-01183R1 Title: Purely Extradural Thoracal Schwanoma: Case Report Annals of Medicine and Surgery

Dear Dr Rosyidi,

This message is to acknowledge that we have received your revised manuscript for reconsideration for publication in Annals of Medicine and Surgery.

You may check the status of your manuscript by logging into the Editorial Manager as an author at [https://www.editorialmanager.com/amsu/.](https://www.editorialmanager.com/amsu/)

Thank you for submitting your work to Annals of Medicine and Surgery.

\_\_\_\_\_\_\_\_\_\_\_\_\_\_\_\_\_\_\_\_\_\_\_\_\_\_\_\_\_\_\_\_\_\_\_\_\_\_\_\_\_\_\_\_\_\_\_\_\_\_

Kind regards,

Editorial Manager Annals of Medicine and Surgery

\*\*\*\*\*\*\*\*\*\*\*\*\*\*\*\*\*\*\*\*\*\*\*\*\*\*\*\*\*\*\*\*\*\*\*\*\*\*\*\*\*\*

For further assistance, please visit our customer support site at [http://help.elsevier.com/app/answers/list/p/7923.](http://help.elsevier.com/app/answers/list/p/7923) Here you can search for solutions on a range of topics, find answers to frequently asked questions and learn more about EM via interactive tutorials. You will also find our 24/7 support contact details should you need any further assistance from one of our customer support representatives.

In compliance with data protection regulations, you may request that we remove your personal registration details at any time. (Use the following URL: [https://www.editorialmanager.com/amsu/login.asp?a=r\)](https://www.editorialmanager.com/amsu/login.asp?a=r). Please contact the publication office if you have any questions.

## Your Submission

Inbox

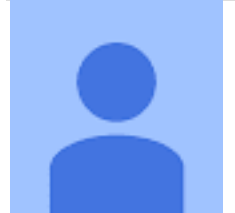

Annals of Medicine and Surgery <em@editorialmanager.com> Wed, Jul 27, 2022, 10:36 AM

to me

Ms. Ref. No.: AMSU-D-22-01183R1 Title: Purely Extradural Thoracal Schwanoma: Case Report Annals of Medicine and Surgery

Dear Dr Rosyidi,

I am pleased to inform you that your paper "Purely Extradural Thoracal Schwanoma: Case Report" has been accepted for publication in Annals of Medicine and Surgery.

This journal is fully open access; all articles will be immediately and permanently free for everyone to read and download. To provide Open Access, this journal has a publication fee which needs to be met by the authors or their research funders. In the next few days, you will be receiving information via email to allow you to choose one of the CC license options, providing funding information and a link to our payment system.

Learn about publishing Open Access in this journal at [http://www.elsevier.com/journals/Annals-of-Medicine-and-Surgery/2049-](http://www.elsevier.com/journals/Annals-of-Medicine-and-Surgery/2049-0801/open-access-journal) [0801/open-access-journal.](http://www.elsevier.com/journals/Annals-of-Medicine-and-Surgery/2049-0801/open-access-journal)

Your manuscript will be published online in raw form 4 days from this acceptance.

Below are comments from the editor and reviewers.

We appreciate and value your contribution to Annals of Medicine and Surgery. We regularly invite authors of recently published manuscript to participate in the peer review process. If you were not already part of the journal's reviewer pool, you have now been added to it. We look forward to your continued participation in our journal, and we hope you will consider us again for future submissions.

Yours sincerely,

Dr Riaz Agha

Editorial Office Annals of Medicine and Surgery

Comments from the editors and reviewers:

\*\*\*\*\*\*\*\*\*\*\*\*\*\*\*\*\*\*\*\*\*\*\*\*\*\*\*\*\*\*\*\*\*\*\*\*\*\*\*\*\*\*

For further assistance, please visit our customer support site at [http://help.elsevier.com/app/answers/list/p/7923.](http://help.elsevier.com/app/answers/list/p/7923) Here you can search for solutions on a range of topics, find answers to frequently asked questions and learn more about EM via interactive tutorials. You will also find our 24/7 support contact details should you need any further assistance from one of our customer support representatives.

\_\_\_\_\_\_\_\_\_\_\_\_\_\_\_\_\_\_\_\_\_\_\_\_\_\_\_\_\_\_\_\_\_\_\_\_\_\_\_\_\_\_\_\_\_\_\_\_\_\_ In compliance with data protection regulations, you may request that we remove your personal registration details at any time. (Use the following URL: [https://www.editorialmanager.com/amsu/login.asp?a=r\)](https://www.editorialmanager.com/amsu/login.asp?a=r). Please contact the publication office if you have any questions.

## MPORTANT – Track your article [AMSU\_104306] Inbox

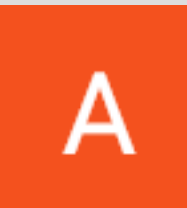

Elsevier - Article Status <Article\_Status@elsevier.com> Sat, Jul 30,

2022, 5:07 AM

to me

# **ELSEVIER**

Track your article!

Dear Dr Rosyidi,

Your

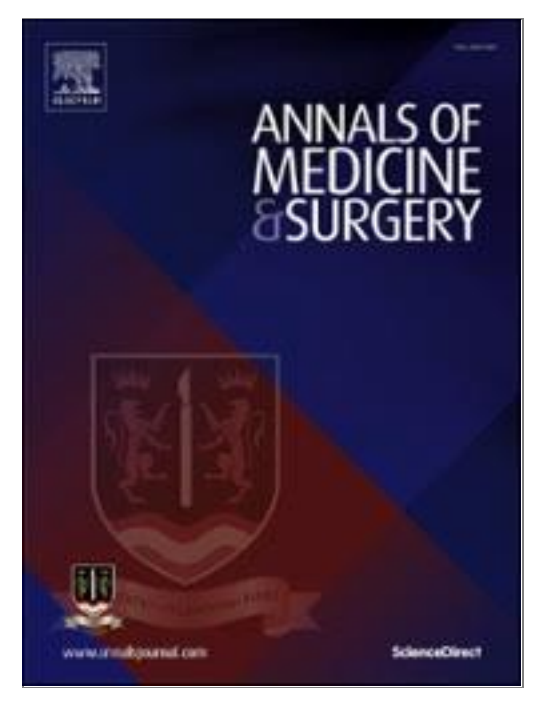

article *Purely Extradural Thoracal Schwanoma: Case Report* will be published in Annals of Medicine and Surgery.

To track the status of your article throughout the publication process, please use our article tracking service:

## [https://authors.elsevier.com/tracking/article/details.do?aid=104306&jid=A](https://authors.elsevier.com/tracking/article/details.do?aid=104306&jid=AMSU&surname=Rosyidi) [MSU&surname=Rosyidi](https://authors.elsevier.com/tracking/article/details.do?aid=104306&jid=AMSU&surname=Rosyidi)

For help with article tracking go to [Elsevier Support.](https://service.elsevier.com/app/answers/detail/a_id/13535/supporthub/publishing/kw/article+tracking/)

We are committed to publishing your article as quickly as possible. We will therefore send you an alert of each next step in the production process where your involvement is required.

Once the expected dispatch date of your proofs is available, you will be automatically alerted by e-mail.

Yours sincerely, Elsevier Researcher Support

**Have questions or need assistance?**

Please do not reply to this automated message.

For further assistance, please visit our [Elsevier Support Center](http://service.elsevier.com/) where you search for solutions on a range of topics and find answers to frequently asked questions.

You can also talk to our researcher support team by phone 24 hours a day from Monday-Friday and 24/7 by live chat and email.

**© 2022 Elsevier Ltd | Privacy Policy** <http://www.elsevier.com/privacypolicy> Elsevier Limited, The Boulevard, Langford Lane, Kidlington, Oxford, OX5 1GB, United Kingdom, Registration No. 1982084. This e-mail has been sent to you from Elsevier Ltd. To ensure delivery to your inbox (not bulk or junk folders), please add [Article\\_Status@elsevier.com](mailto:Article_Status@elsevier.com) to your address book or safe senders list.

## IMPORTANT PLEASE TAKE ACTION, Production has begun on your article [AMSU\_104306] in Annals of Medicine and Surgery

Inbox

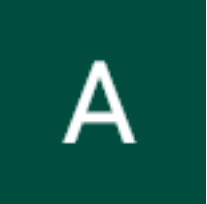

A.Achuthan@elsevier.com Fri, Aug 5,

to me

2022, 2:16 AM

--------------------

Our reference: AMSU 104306 Article reference: AMSU\_AMSU-D-22-01183 Article title: Purely extradural thoracal Schwanoma: Case report To be published in: Annals of Medicine and Surgery

--------------------

Dear Dr Rosyidi,

Congratulations on your accepted paper! Thank you for choosing to publish in Annals of Medicine and Surgery. Please read this e-mail carefully as it contains important information.

FINALIZE PUBLISHING YOUR ARTICLE:

We work hard to publish our authors' articles online as quickly as possible, so we're happy to report that processing of your manuscript has already begun. To ensure that we publish your article in accordance with your wishes, please now complete these forms

[http://authors.elsevier.com/authorforms/AMSU104306/87c9c2e7498378048f0bf9ab6](http://authors.elsevier.com/authorforms/AMSU104306/87c9c2e7498378048f0bf9ab66a86461) [6a86461](http://authors.elsevier.com/authorforms/AMSU104306/87c9c2e7498378048f0bf9ab66a86461)

If this link does not work, please copy the entire URL (noting that it may run on to a second line in this message) into your browser. You should log in with your Elsevier Profile credentials, which you may have already created when submitting your article.

CHECK YOUR CONTACT DETAILS:

Please check that your details listed below are correct so we can contact you if needed:

Dr Rohadi Muhammad Rosyidi Medical Faculty of Mataram University Departement of Neurosurgery Mataram Indonesia Phone: not available Fax: not available E-mail: [rha.ns2010@gmail.com](mailto:rha.ns2010@gmail.com)

YOUR REFERENCE NUMBER:

To help us provide you with the best service, please make a note of your article's reference number AMSU 104306 and quote it in all of your messages to us.

If you wish to find out more about the next steps in the publication process and for further help and / or information please visit our Author hub, link below: [https://service.elsevier.com/app/answers/detail/a\\_id/34514/c/10532/supporthub/publi](https://service.elsevier.com/app/answers/detail/a_id/34514/c/10532/supporthub/publishing/) [shing/](https://service.elsevier.com/app/answers/detail/a_id/34514/c/10532/supporthub/publishing/)

Thank you for your cooperation.

Kind regards,

A Achuthan Data Administrator Elsevier E-Mail: [A.Achuthan@elsevier.com](mailto:A.Achuthan@elsevier.com)

--------------------

HAVE QUESTIONS OR NEED ASSISTANCE?

For further assistance, Please feel free to talk to our Researcher support team via 24/7 live chat and e-mail or avail our phone support for 24/7. Please visit our Elsevier support Center where you can search for solutions on a range of topics and find answers to frequently asked questions, Get started here:

<http://service.elsevier.com/app/home/supporthub/publishing>

--------------------

Copyright © 2022 Elsevier B.V. | Privacy

Policy <http://www.elsevier.com/privacypolicy>

Elsevier Limited, The Boulevard, Langford Lane, Kidlington, Oxford, OX5 1GB,

United Kingdom, Registration No. 1982084

# Corrections received - [AMSU\_104306]

Inbox

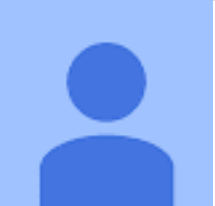

## optteam@elsevierproofcentral.com Fri, Aug 5,

2022, 8:45 AM

to me

This is an automatically generated message. Please do not reply because this mailbox is not monitored.

Dear Dr. Rohadi Muhammad Rosyidi,

Thank you very much for using the Proof Central application for your article "Purely extradural thoracal Schwanoma: Case report" in the journal "AMSU"

All your corrections have been saved in our system. The PDF summary of your corrections, generated from Proof Central, can be downloaded from the following site for your reference:

[https://pcv3-elsevier](https://pcv3-elsevier-live.s3.amazonaws.com/4a42f933ee11455e5febed8fb98bd8/AMSU_104306_edit_report.pdf)[live.s3.amazonaws.com/4a42f933ee11455e5febed8fb98bd8/AMSU\\_104306\\_edit\\_re](https://pcv3-elsevier-live.s3.amazonaws.com/4a42f933ee11455e5febed8fb98bd8/AMSU_104306_edit_report.pdf) [port.pdf](https://pcv3-elsevier-live.s3.amazonaws.com/4a42f933ee11455e5febed8fb98bd8/AMSU_104306_edit_report.pdf)

To track the status of your article throughout the publication process, please use our article tracking service:

[http://authors.elsevier.com/TrackPaper.html?trk\\_article=AMSU104306&trk\\_surname](http://authors.elsevier.com/TrackPaper.html?trk_article=AMSU104306&trk_surname=) [=](http://authors.elsevier.com/TrackPaper.html?trk_article=AMSU104306&trk_surname=)

For help with article tracking: [http://support.elsevier.com/app/answers/detail/a\\_id/90](http://www.elsevier.com/supportcenter/publishing)

Kindly note that now we have received your corrections, your article is considered finalised and further amendments are no longer possible.

For further assistance, please visit our customer support site at [http://support.elsevier.com.](http://www.elsevier.com/supportcenter/publishing) Here you can search for solutions on a range of topics. You will also find our 24/7 support contact details should you need any further assistance from one of our customer support representatives.

Yours sincerely, Elsevier Proof Central team

When you publish in an Elsevier journal your article is widely accessible. All Elsevier journal articles and book chapters are automatically added to Elsevier's SciVerse

Science Direct which is used by 16 million researchers. This means that Elsevier helps your research get discovered and ensures that you have the greatest impact with your new article.

[www.sciencedirect.com](http://www.sciencedirect.com/)

# Publishing Agreement completed for your article [AMSU\_104306]

Inbox

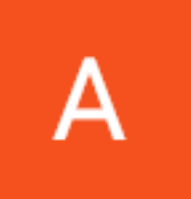

Elsevier - Author Forms <Article\_Status@elsevier.com>
Fri, Aug 5,

2022, 9:01 AM

to me

# **ELSEVIER**

Dear Dr Rosyidi,

Thank you for completing the Publishing Agreement Form for your

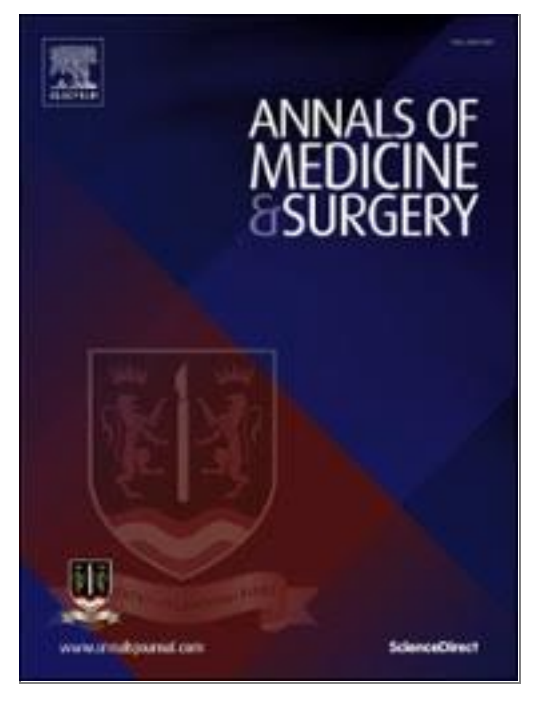

article *Purely extradural thoracalSchwanoma: Case report*. Please find attached a copy of the "Journal Publishing (License) Agreement" which you completed online on August 05, 2022.

If you have any questions, please do not hesitate to contact us. To help us assist you, please quote our article reference AMSU\_104306 in all correspondence.

Now that your article has been accepted, you will want to maximize the impact of your work. Elsevier facilitates and encourages authors to share their article responsibly. To learn about the many ways in which you can share your article whilst respecting copyright, visit[:www.elsevier.com/sharing-articles.](https://www.elsevier.com/sharing-articles)

We are committed to publishing your article as quickly as possible.

Kind regards, Elsevier Researcher Support

**Have questions or need assistance?** Please do not reply to this automated message. For further assistance, please visit our [Elsevier Support Center](http://service.elsevier.com/) where you search for solutions on a range of topics and find answers to frequently asked questions. You can also talk to our researcher support team by phone 24 hours a day from Monday-Friday and 24/7 by live chat and email.

**© 2022 Elsevier Ltd | Privacy Policy** <http://www.elsevier.com/privacypolicy> Elsevier Limited, The Boulevard, Langford Lane, Kidlington, Oxford, OX5 1GB, United Kingdom, Registration No. 1982084. This e-mail has been sent to you from Elsevier Ltd. To ensure delivery to your inbox (not bulk or junk folders), please add [Article\\_Status@elsevier.com](mailto:Article_Status@elsevier.com) to your address book or safe senders list.

# Rights and Access form completed for your article [AMSU\_104306]

Inbox

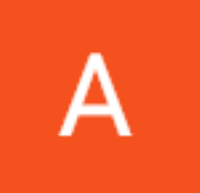

Elsevier - Author Forms <Article\_Status@elsevier.com>
Fri, Aug 5,

2022, 9:01 AM

to me

# **ELSEVIER**

Dear Dr Rosyidi,

Thank you for completing the Rights and Access Form for your

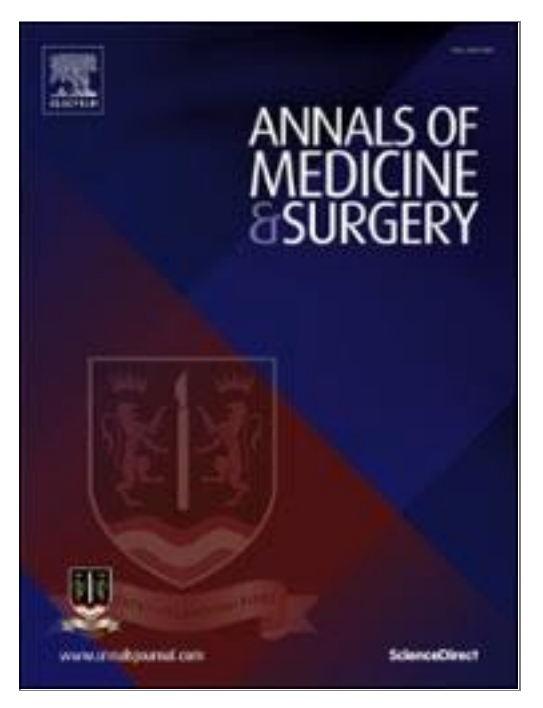

article *Purely extradural thoracal Schwanoma: Case report* on August 05, 2022.

The Order Summary is attached to this email. Your article will be free for everyone to read online as soon as it is published.

If you have any questions, please do not hesitate to contact us. To help us assist you, please quote our article reference AMSU\_104306 in all correspondence.

Now that your article has been accepted, you will want to maximize the impact of your work. Elsevier facilitates and encourages authors to share their article responsibly. To learn about the many ways in which you can share your article whilst respecting copyright, visit: [www.elsevier.com/sharing-articles.](https://www.elsevier.com/sharing-articles)

Kind regards, Elsevier Researcher Support

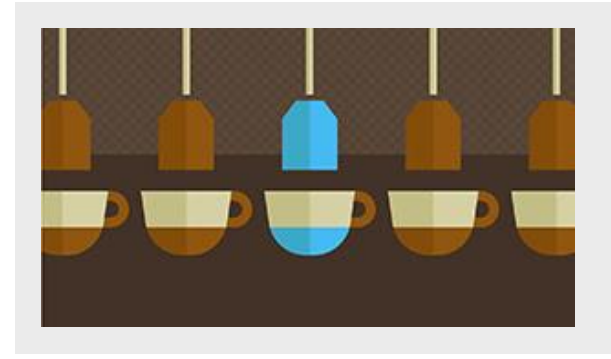

## **[Seven strategies for you to create a](https://researcheracademy.elsevier.com/communicating-research/ensuring-visibility/seven-strategies-scientists-communicate-research-create?utm_campaign=STMJ_1580222830_PUBC_REG&utm_medium=WEB&utm_source=WEB&dgcid=STMJ_1580222830_PUBC_REG)  [brand and promote your research](https://researcheracademy.elsevier.com/communicating-research/ensuring-visibility/seven-strategies-scientists-communicate-research-create?utm_campaign=STMJ_1580222830_PUBC_REG&utm_medium=WEB&utm_source=WEB&dgcid=STMJ_1580222830_PUBC_REG)**

Learn how to give your research the visibility it deserves with these seven strategies.

**> [Access module now](https://researcheracademy.elsevier.com/communicating-research/ensuring-visibility/seven-strategies-scientists-communicate-research-create?utm_campaign=STMJ_1580222830_PUBC_REG&utm_medium=WEB&utm_source=WEB&dgcid=STMJ_1580222830_PUBC_REG)**

**Have questions or need assistance?** Please do not reply to this automated message. For further assistance, please visit our [Elsevier Support Center](http://service.elsevier.com/) where you search for solutions on a range of topics and find answers to frequently asked questions. You can also talk to our researcher support team by phone 24 hours a day from Monday-Friday and 24/7 by live chat and email.

**© 2022 Elsevier Ltd | Privacy Policy** <http://www.elsevier.com/privacypolicy> Elsevier Limited, The Boulevard, Langford Lane, Kidlington, Oxford, OX5 1GB, United Kingdom, Registration No. 1982084. This e-mail has been sent to you from Elsevier Ltd. To ensure delivery to your inbox (not bulk or junk folders), please add [Article\\_Status@elsevier.com](mailto:Article_Status@elsevier.com) to your address book or safe senders list.

# PLEASE TAKE ACTION - Share your article [AMSU\_104306]

Inbox

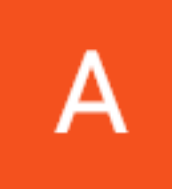

Elsevier - Article Status <Article\_Status@elsevier.com> Mon, Aug 8,

2022, 6:50 AM

to me

# **ELSEVIER**

Share your article!

Dear Dr Rosyidi,

We are pleased to let you know that the final open access version of your

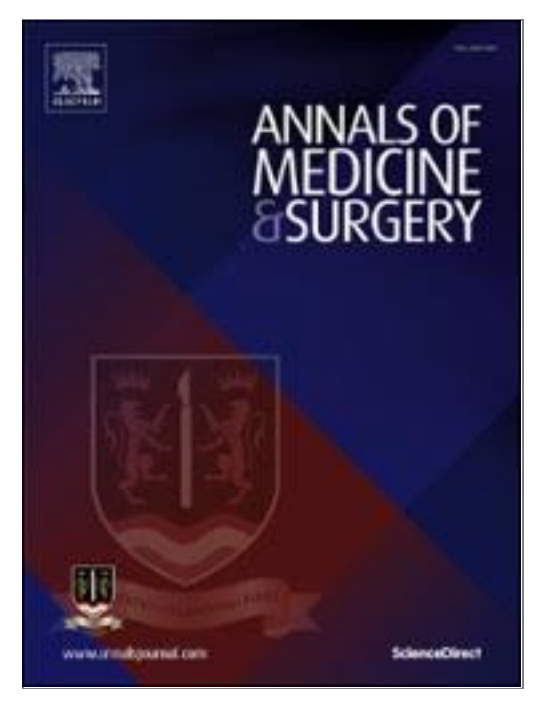

article *Purely extradural thoracalSchwanoma: Case report* is now available online, containing full bibliographic details.

The URL below is a quick and easy way to share your work with colleagues, coauthors and friends. Anyone clicking on the link will be taken directly to the final version of your article on ScienceDirect.

## Your article link: <https://doi.org/10.1016/j.amsu.2022.104306>

Click on the icons below to share with your network:

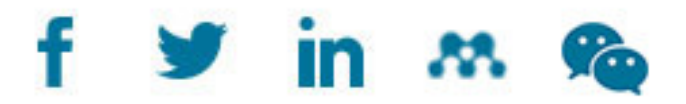

You can also use this link to download a copy of the article for your own archive. It also provides a quick and easy way to share your work with colleagues, co-authors and friends. And you are welcome to add it to your homepage or social media profiles, such as Facebook, Google+, and Twitter. Other ways in which you can use your final article have been determined by your choice of [user license.](https://www.elsevier.com/about/our-business/policies/open-access-licenses)

To find out how else you can share your article visit [www.elsevier.com/sharing-articles.](https://www.elsevier.com/sharing-articles)

Kind regards, Elsevier Researcher Support

#### **Increase your article's impact**

Our [Get Noticed](https://www.elsevier.com/__data/assets/pdf_file/0014/201326/Get-Noticed-Leaflet-December-2020.pdf) guide contains a range of practical tips and advice to help you maximize visibility of your article.

#### **Publishing Lab**

Do you have ideas on how we can improve the author experience? Sign up for the [Elsevier Publishing](http://www.elsevier.com/publishing-lab)  [Lab](http://www.elsevier.com/publishing-lab) and help us develop our publishing innovations!

#### **Have questions or need assistance?**

Please do not reply to this automated message.

For further assistance, please visit our [Elsevier Support Center](http://service.elsevier.com/) where you search for solutions on a range of topics and find answers to frequently asked questions.

You can also talk to our researcher support team by phone 24 hours a day from Monday-Friday and 24/7 by live chat and email.

#### **© 2022 Elsevier Ltd | Privacy Policy** <http://www.elsevier.com/privacypolicy>

Elsevier Limited, The Boulevard, Langford Lane, Kidlington, Oxford, OX5 1GB, United Kingdom, Registration No. 1982084. This e-mail has been sent to you from Elsevier Ltd. To ensure delivery to your inbox (not bulk or junk folders), please add [Article\\_Status@elsevier.com](mailto:Article_Status@elsevier.com) to your address book or safe senders list.